### $\overline{\phantom{a}}$ 125 I

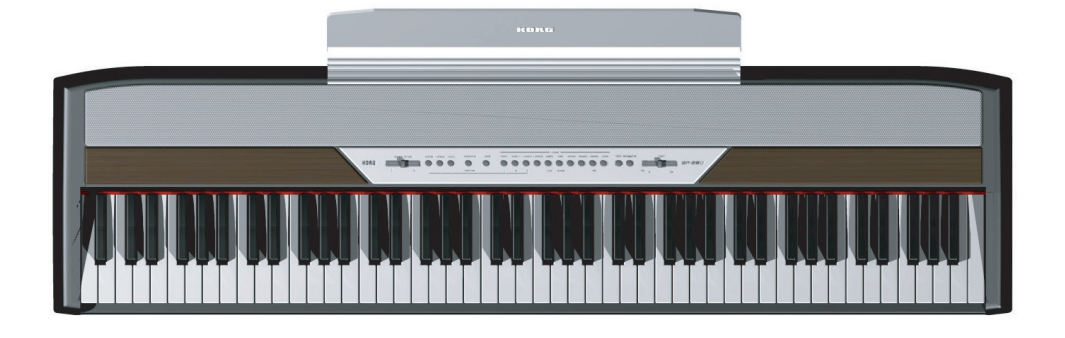

### *User's Manual*

### **PRECAUTIONS**

### **Location**

Using the unit in the following locations can result in a malfunction.

- In direct sunlight
- Locations of extreme temperature or humidity
- Excessively dusty or dirty locations
- Locations of excessive vibration

### **Power supply**

Please connect the designated AC adapter to an AC outlet of the correct voltage. Do not connect it to an AC outlet of voltage other than that for which your unit is intended.

### **Interference with other electrical devices**

This product contains a microcomputer. Radios and televisions placed nearby may experience reception interference. Operate this unit at a suitable distance from radios and televisions.

### **Handling**

To avoid breakage, do not apply excessive force to the switches or controls.

### **Care**

If the exterior becomes dirty, wipe it with a clean, dry cloth. Do not use liquid cleaners such as benzene or thinner, or cleaning compounds or flammable polishes.

### **Keep this manual**

After reading this manual, please keep it for later reference.

### **Keeping foreign matter out of your equipment**

- Never set any container with liquid in it near this equipment. if liquid gets into the equipment, it could cause a breakdown, fire, or electrical shock.
- Be careful not to let metal objects get into the equipment. If something does slip into the equipment, unplug the AC adapter from the wall outlet. Then contact your nearest Korg dealer or the store where the equipment was purchased.

### **CE MARK FOR EUROPEAN HARMO-NIZED STANDARDS**

The CE mark that is attached to our company's products of AC mains operated apparatus until December 31, 1996 means it conforms to the EMC Directive (89/336/EEC) and to the CE mark Directive (93/68/EEC).

The CE mark that is attached after January 1, 1997 means it conforms to the EMC Directive (89/336/EEC), to the CE mark Directive (93/68/ EEC) and to the Low Voltage Directive (73/23/ EEC).

In addition, the CE mark that is attached to our company's products of Battery operated apparatus means it conforms to the EMC Directive (89/336/ EEC) and to the CE mark Directive (93/68/EEC).

### **THE FCC REGULATION WARNING (FOR THE U.S.A. ONLY)**

This equipment has been tested and found to comply with the limits for a Class B digital device, pursuant to Part 15 of the FCC Rules. These limits are designed to provide reasonable protection against harmful interference in a residential installation. This equipment generates, uses, and can radiate radio frequency energy and, if not installed and used in accordance with the instructions, may cause harmful interference to radio communications. However, there is no guarantee that interference will not occur in a particular installation. If this equipment does cause harmful interference to radio or television reception, which can be determined by turning the equipment off and on, the user is encouraged to try to correct the interference by one or more of the following measures:

- Reorient or relocate the receiving antenna.
- Increase the separation between the equipment and receiver.
- Connect the equipment into an outlet on a circuit different from that to which the receiver is connected.
- Consult the dealer or an experienced radio/TV technician for help.

Unauthorized changes or modification to this system can void the user's authority to operate this equipment.

### **DISCLAIMER**

The information contained in this manual has been carefully revised and checked through. Due to our constant efforts to improve our products, the specifications might differ to those in the manual. Korg is not responsible for any eventual differences found between the specifications and the contents of the instruction manual - the specifications being subject to change without prior notice

### **WARRANTY**

KORG products are manufactured according to the strictest electrical and mechanical regulations that exist in various countries of the world. These products are warranted by the KORG distributor only in each country. Any KORG product that is not sold with the manufacturer's or distributor's warranty, or without a serial number, cannot benefit from servicing under the warranty. This regulation is for the consumer's own protection.

### **ASSISTANCE AND SERVICE FOR MUSICIANS**

For repairs, contact your nearest Authorized KORG Service Center. For more information on KORG products, and to find software and accessories for your piano, please contact your local Authorized KORG distributor.

### **KORG ON THE INTERNET**

Home page Korg Inc.: "http://www.korg.co.jp"

Home page Korg USA: "http://www.korg.com"

Home page Korg Italy: "http://www.korgpa.com"

### **DATA RESET**

When the instrument is turned off, all parameters are reset.

*© 2005 Korg Italy Spa. Printed in China.*

### **CONTENTS**

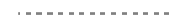

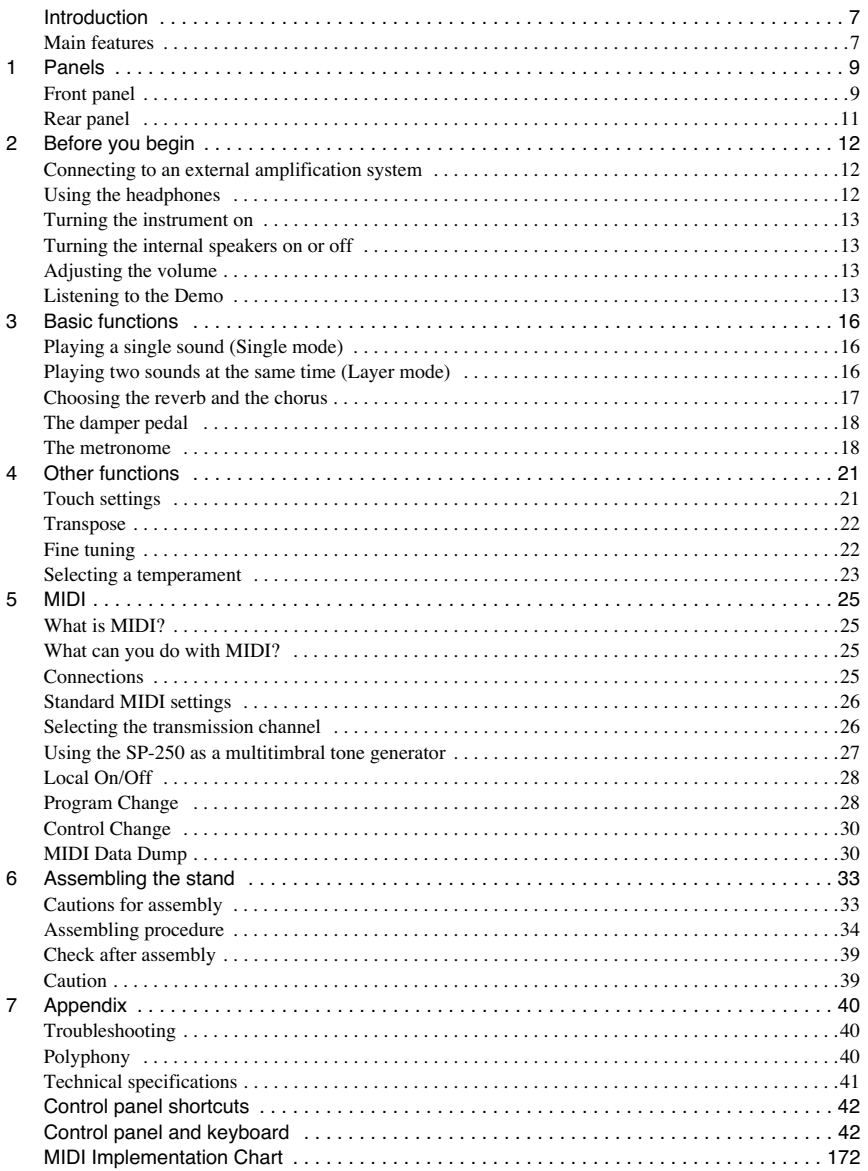

### **INTRODUCTION**

### **Introduction**

. . . . . . . . . . . . . . .

### <span id="page-4-1"></span><span id="page-4-0"></span>**Main features**

**Wide range of sounds.** Thirty different and expressive high-quality sounds, including a Stereo Concert Grand Piano. You can use the Layer function to simultaneously play two sounds.

**Effects.** The SP-250 provides built-in digital effects that can simulate the natural ambience of a concert hall (Reverb) and add richness to the sound (Chorus).

**Damper pedal simulation.** The Damper pedal on the SP-250 corresponds to the Damper or Forte pedal of an acoustic piano. On an acoustic piano, when you press this pedal, the pads (dampers) that stop the vibrations of the strings are lifted.

**Metronome.** The built-in metronome allows you to select the time signature, tempo, and volume, and even use a bell sound as the accent.

**Touch control.** You can choose from three different settings to adjust how the sound will respond to your keyboard playing dynamics.

**Temperaments.** In addition to the Equal temperament, the SP-250 allows you to select two alternative classical temperaments (Kirnberger and Werckmeister) for historically accurate performance of classical music. When selecting an acoustic piano sound, the typical Stretched Tuning is automatically selected.

**Adjustable pitch.** The Transpose function lets you change the pitch of the piano, and the Pitch Control function allows you to make fine tune adjustments.

**MIDI capabilities.** The SP-250 supports the MIDI protocol, the standard that allows music data to be transferred between musical instruments and computers. MIDI allows two or more devices to control or be controlled by each other, and also allows you to use the SP-250 as a 16-part multitimbral tone generator.

**Powerful integrated amplification.** SP-250 includes a powerful, 11 Watt amplier, with two 10cm speakers in Bass Reflex box.

**Two sets of heaphones.** You can connect two stereo headphones, to play with your teacher or another musician.

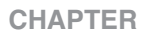

### **1**

------------

### **Panels**

<span id="page-6-1"></span><span id="page-6-0"></span>**Front panel**

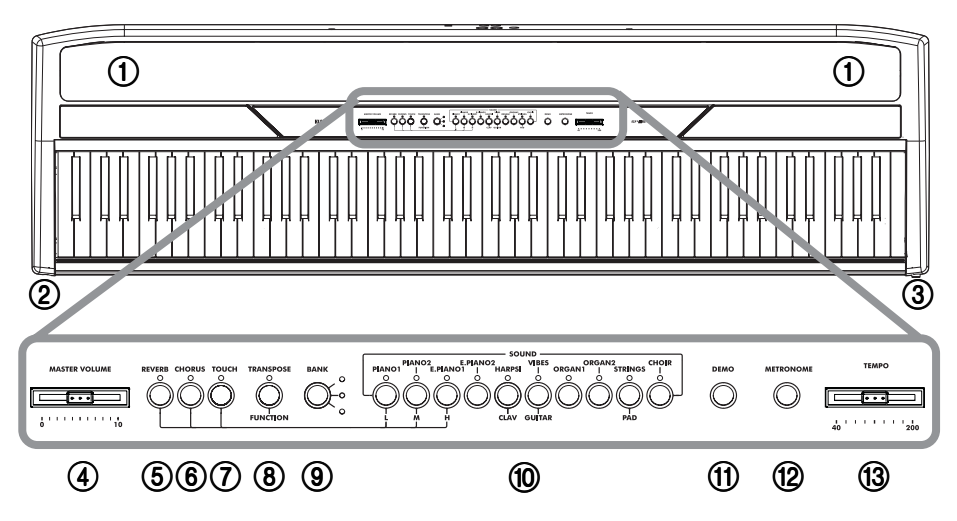

- 1 **SPEAKERS:** Listen to the piano sound from these powerful speakers. To turn them off, insert a jack in one of the PHONES connectors.
- 2 **PHONES connector:** Connect one or two pairs of headphones to these jacks. The integrated speakers will turn off.
- 3 **POWER switch:** On/off switch.
- 4 **MASTER VOLUME slider:** Adjusts the volume for the speakers, the Output and the Phones connectors.
- 5 **REVERB button:** Turns the reverb on/off. This adds ambience to the sound.
- 6 **CHORUS button:** Turns the chorus on/off. This makes the sound richer.
- 7 **TOUCH button:** Lets you select the keyboard sensitivity.
- 8 **TRANSPOSE/FUNCTION button:** Multifunction button to be used in order to modify the transpose and fine tuning functions, to program the MIDI parameters and to carry on other adjustments.

**Note:** When the instrument is turned off, all parameters are reset.

- 9 **BANK button:** Selects one of the 3 available banks of sounds.
- 0 **SOUND SELECTION buttons:** Press a button to select a sound (Single mode). You can press two buttons at the same time, to play two sounds at the same time on the keyboard (Layer mode).
- A **DEMO button:** Turns the demo mode on/off, to listen to the demo songs. Select the songs with the sound selection buttons (see above).
- **(12) METRONOME button:** Turns the metronome click on/off.
- C **TEMPO slider:** Adjusts the metronome tempo.

<span id="page-8-0"></span>**Rear panel**

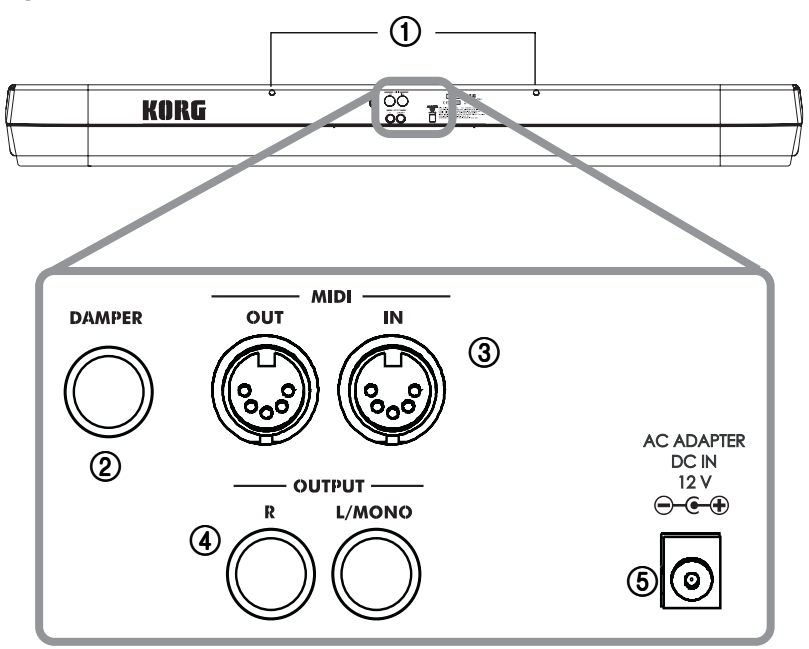

- 1 **Music stand holes:** Insert the music stand into these two holes. *Please note that, the first times you use the music stand, you will need to apply some force to insert or remove it. Later, the rubbery plastic material of which the holes are made will adapt to the music stand, making the operation easier to carry on.*
- 2 **DAMPER connector:** Connect the supplied pedal to this connector.
- 3 **MIDI (IN, OUT) connectors:** Connectors that are used to connect other MIDI devices (sequencer, keyboards, etc.). OUT: Data output (to be connected to the MIDI IN connector of another MIDI device). IN: Data input (to be connected to the MIDI OUT connector of another MIDI device).
- 4 **OUTPUT (L/MONO, R) connectors:** Audio outputs. Connect these connectors to an external amplifying system. (With a hi-fi system use the AUX or TAPE connectors, not the PHONO connector). To amplify the SP-250 in mono, connect the single L/MONO connector. Use the MASTER VOLUME slider to set the output volume.
- <span id="page-8-1"></span>5 **AC ADAPTER connector:** Connect the supplied AC/DC adapter to this connector.

### **CHAPTER**

### **2**

. . . . . . . . . . . . . . .

### **Before you begin**

### <span id="page-9-1"></span><span id="page-9-0"></span>**Connecting to an external amplification system**

Use the OUTPUT connectors, if you like to connect your SP-250 to a high-quality mixer, stereo hi-fi, or a couple of active monitors. When using a stereo hi-fi, connect the OUTPUTs to the AUX or TAPE inputs (never use the PHONO inputs). For mono amplification, connect only the L/MONO output.

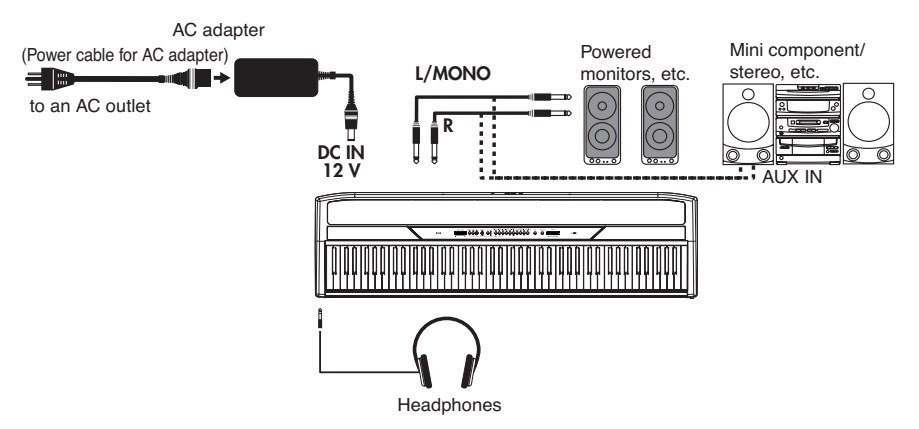

### <span id="page-9-2"></span>**Using the headphones**

For playing or practicing during night hours, or when you don't want to be heard by others in the same room, connect one or two pairs of high-quality headphones (32 $\Omega$ ) impedance suggested) to the appropriate PHONES connectors. These connectors are standard 1/4" phone jacks. If your headphones have a mini-jack adapter, grasp the adapter when plugging in or out the headphones.

**Warning:** When using headphones, protect your hearing by avoiding extended listening at high volumes.

### <span id="page-10-0"></span>**Turning the instrument on**

Insert the DC plug of the supplied AC adapter into the DC inlet of the SP-250, then connect the AC plug to a wall socket. You can use the dedicated hook to fix the power cable to the piano's back panel, as shown in the following illustration:

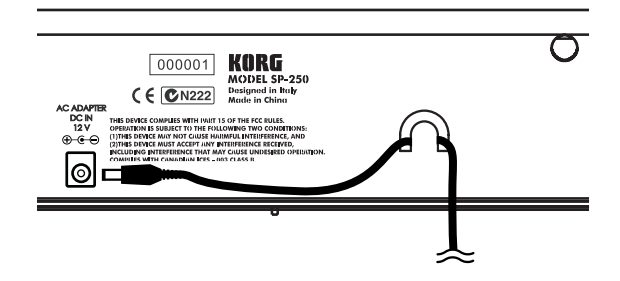

After having connected the power cable, press the POWER switch. When the instrument is turned on, the LEDs on the control panel will light up. To turn the instrument off, press the POWER switch again.

**Note:** When the instrument is turned off, all parameters are reset.

### <span id="page-10-1"></span>**Turning the internal speakers on or off**

Whether you prefer listening to the internal speakers or to an external amplification system, you can turn the internal speakers on or off. Insert a jack (or connect a headphone set) to one of the PHONES connectors to turn the speakers off.

### <span id="page-10-2"></span>**Adjusting the volume**

Move the MASTER VOLUME slider towards the right to increase the volume; towards the left to decrease the volume. The maximum is "10"; the minimum (silence) is "0". This control adjusts the output level of the headphones, the internal speakers and of the OUTPUTs.

**Note:** It is always better to start with a low volume and then increase gradually.

### <span id="page-10-3"></span>**Listening to the Demo**

The SP-250 contains 30 pre-recorded demo songs. Listen to them to experience the rich sound and expressive potential of this instrument.

**Listen to all songs at once.** You can listen to all demo songs with a single command.

- **1** Press the DEMO button (or keep the TRANSPOSE/FUNCTION button pressed, and press E1 on the keyboard). The sound selection buttons LED will blink sequentially from left to right. After a few seconds, playback will begin. All demo songs will be played back. After the last song, the playback will begin again from the first song.
- **2** During playback, you can press a sound selection button to repeat just the current bank of ten demo songs. (There are three banks of ten demo songs each: 1-10, 11- 20, 21-30).

For example, if you press the CHOIR button while song number 1 is playing, song number 10 will immediately start playing, and the playback will cycle from song 1 through song 10.

**3** Press the DEMO button to stop the playback and exit the demo mode.

**Listen to a specified song.** You can select just one demo song to be played back.

- **1** First of all, you must select one of the three demo song banks.
	- To select the first bank (1-10), press the DEMO button once. The LEDs will blink sequentially, from left to right.
	- To select the second bank (11-20), press the DEMO button a second time. All LEDs will blink at the same time.
	- To select the third bank (21-30), press the DEMO button a third time. Adjacent LEDs will blink alternatively
- **2** Press one of the sound selection buttons to select the corresponding song in the selected bank. The LED on the selected demo button will stay on, while the other LEDs will turn off.

After the end of the selected song, all the songs of the selected bank will be played back in cycle.

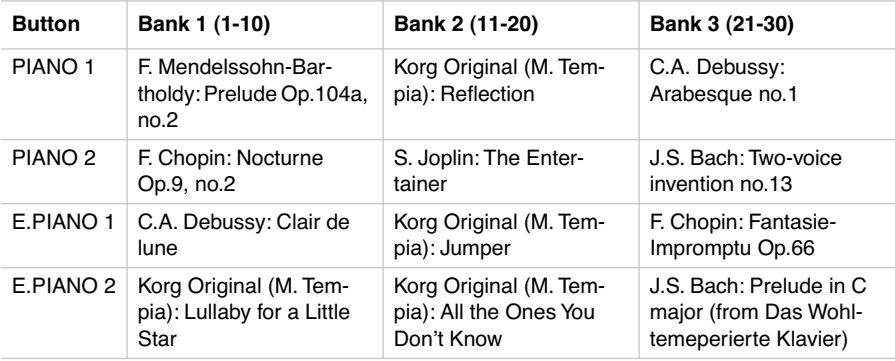

. . . . . . . . . . . . . . . . . .

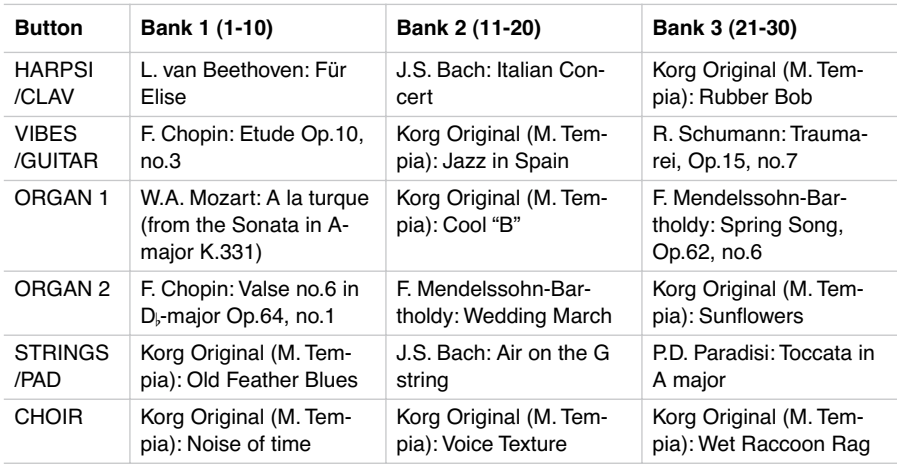

**3** Press the DEMO button to stop the playback and exit the demo mode.

**Note:** During the demo playback you can't use the sound selection buttons to select sounds, or the REVERB and CHORUS buttons.

**Adjusting the tempo of the demo songs.** Use the TEMPO slider to change the tempo of the selected demo song. Normally, the playback tempo of the demo song will not match the markings of the TEMPO slider.

**Note:** You can't use the metronome during the demo playback.

**Note:** When a demo is selected, its original tempo is recalled.

### **CHAPTER**

### **3**

. . . . . . . . . . . . . . .

### **Basic functions**

### <span id="page-13-1"></span><span id="page-13-0"></span>**Playing a single sound (Single mode)**

You can select a sound from the thirty sounds supplied with the instrument.

- **1** Press one of the sound selection buttons in order to select a sound. The LED on the button you pressed will light.
- **2** Use the BANK button to select one of the three available banks (1-10, 11-20, 21- 30). Pressed a first time it selects Bank 2; pressed a second time it selects Bank 3; pressed a third time it selects Bank 1 again.

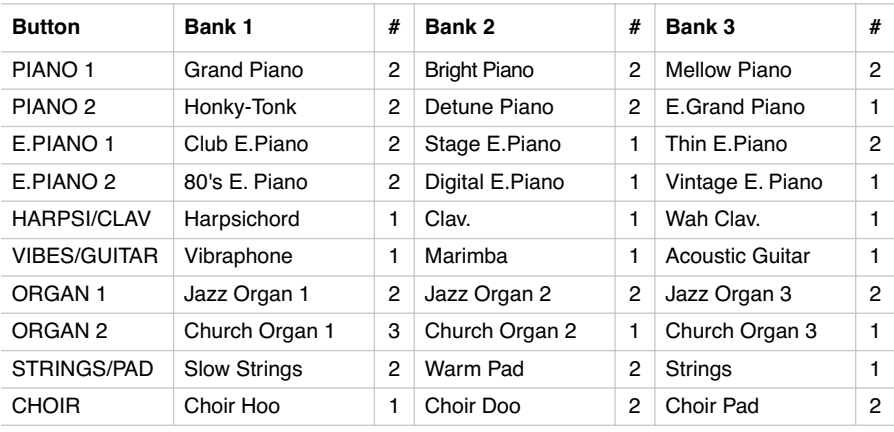

(#) These columns show the number of oscillators per voice used by each sound

### <span id="page-13-2"></span>**Playing two sounds at the same time (Layer mode)**

You can play two sounds at the same time on the keyboard. This is called the Layer mode.

----------------------------------

**Note:** When selecting the Layer mode, the total number of voices that can play at the same time is reduced, depending on the total number of oscillators used by the selected sounds.

**Note:** You can't select two sounds included under the same button.

- **1** Press one of the sound selection buttons in order to select the first sound. The LED on the button you pressed will light. Use the BANK button to select a sound in one of the other banks.
- **2** Press another sound selection button to select the second sound. The LED on the button you pressed will light. Use the BANK button to select a sound in one of the other banks.
- **3** Press both buttons at the same time to select the sounds. Both LEDs will light.

**Note:** Steps 1 and 2 are not required, if the right banks are already selected.

**Returning to the Single mode.** To return to the Single mode, just press a single sound selection button.

**Adjusting the volume of sounds in Layer mode.** To adjust the balance between the sounds in Layer mode, hold down the button of the sound whose level you wish to decrease, and repeatedly press the button of the sound whose level you wish to raise.

**Note:** This setting will be memorized even after turning the Layer mode off, but will be lost when turning the instrument off. To save these settings, save them using the Data Dump function (see ["MIDI Data Dump" on page 31\)](#page-28-0).

### <span id="page-14-0"></span>**Choosing the reverb and the chorus**

The SP-250 has two effects: reverb and chorus. The reverb simulates the sound reverberation in a room, while the chorus simulates a modulating effect that makes the sounds richer. The effect settings will be remembered even when selecting a different sound.

**Note:** Effect settings made in Single mode are memorized even when selecting the Layer mode, but no change made in Layer mode will be preserved.

When the instrument is turned on, the effect settings are reset to the factory settings. To save the Single mode settings, save them using the Data Dump function (see ["MIDI Data Dump" on page 31\)](#page-28-0).

**1** Hold down the REVERB or CHORUS button, and press either the PIANO 1/L, PIANO 2/M, or E.PIANO1/H sound selection button to select the reverb or chorus depth.

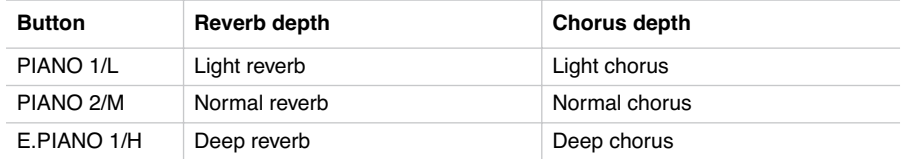

- **2** To check the currently selected reverb or chorus depth, hold down the REVERB or CHORUS button, and look at which of the above LEDs is turned on.
- **3** To turn the reverb or chorus off, press the REVERB or CHORUS button. The LED on the button will turn off.

<span id="page-15-0"></span>**The damper pedal**

The supplied pedal can be used as a damper pedal. You can also use the halfpedalling, with a gradual resonance effect depending on the depth of the pedal pressure.

In Layer mode, you can select the sound(s) to apply the pedal to.

**Note:** When the instrument is turned on, the pedal settings are reset. To save these settings, save them using the Data Dump function (see ["MIDI Data Dump" on](#page-28-0) [page 31](#page-28-0)).

- **1** Hold the TRANSPOSE/FUNCTION button, and press the damper pedal. Each time you press the pedal, the LED on the sound selection button(s) where the damper pedal is active will light.
- **2** When the pedal is assigned to the desired sound(s), release the TRANSPOSE/ FUNCTION button.

<span id="page-15-1"></span>**The metronome**

The SP-250 incorporates a metronome, with which you can set the tempo during practice.

**Starting and stopping the metronome.** Press the METRONOME button to make the metronome start or stop. When turning on, the metronome is set according to the slider position, but you can adjust it with the procedure described below. After having listened to the demo, the tempo will be that of the last demo that had been listened to.

--------------------------------

**Adjusting the metronome volume.** While the metronome is playing, keep the METRONOME button pressed and repeatedly press the STRINGS/PAD button (or the B5 key) to lower the volume, or the CHOIR button (or the C6 key) to raise it. To reset the volume, simultaneously press the STRINGS/PAD and CHOIR buttons (or the B5 and C6 keys on the keyboard) while holding the METRONOME button.

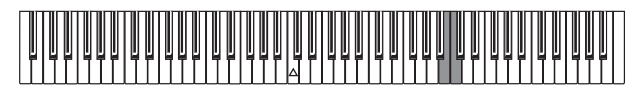

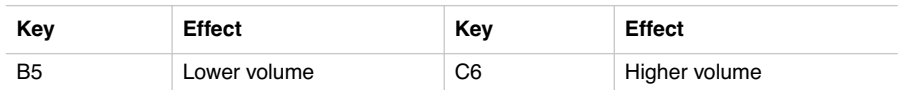

**Adjusting the tempo using the TEMPO slider.** Use the TEMPO slider to adjust the tempo. The range is  $\sqrt{ } = 40 \approx 200$ .

**Numeric tempo input.** In some cases, you may require an exact tempo (like 127 BPM). It is possible to enter a precise tempo, using the numeric input.

- **1** Hold down the METRONOME button.
- **2** Use the keyboard to input the three-digit tempo value (insert a "0" before a twonumber value).

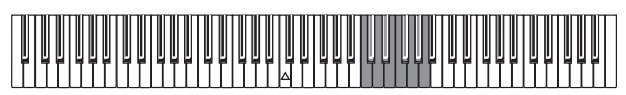

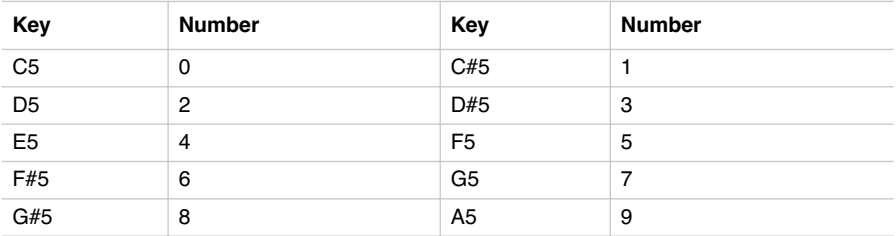

For example, to select a tempo value of 168, keep the METRONOME button pressed, then press C#5 (1), F#5 (6), G#5 (8). To select a tempo value of 85, keep the METRONOME button pressed, then press  $C5(0)$ ,  $G#5(8)$ ,  $F5(5)$ .

**Selecting the time signature.** You can add an accent to the first beat of a measure.

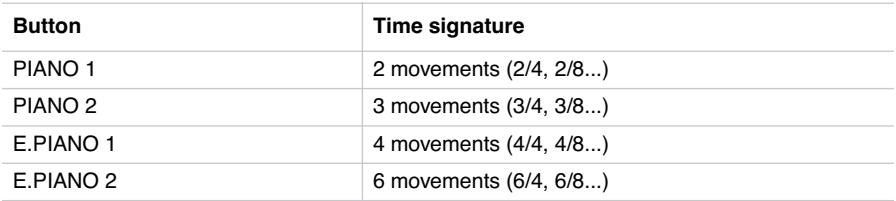

- **1** While the metronome is working, keep the METRONOME button pressed and press the button that corresponds to the time signature you wish to use (see table above). The first movement of the measure will be accented.
- **2** To deactivate the accent, keep the METRONOME button pressed and press the sound selection button whose LED is lit.

**Note:** When the instrument is turned on, the accent is automatically disabled.

**Selecting a bell for the accent.** The accented beat can be changed to a bell sound.

- **1** While the metronome is playing, hold down the METRONOME button, then press the VIBES/GUITAR sound selection button. The LED on the button will light, and a bell sound will be heard on the first beat of the bar.
- **2** To return to the normal accent, hold down the METRONOME button and press the HARPSI/CLAV sound selection button to switch on the LED on the HARPSI/ CLAV button.

**Note:** When the instrument is turned on, the bell is automatically disabled.

### **CHAPTER**

### **4**

-------------

### **Other functions**

### <span id="page-18-1"></span><span id="page-18-0"></span>**Touch settings**

The keyboard sensitivity, or touch, can be programmed. Keep the TOUCH button pressed, and press the appropriate button to select one of the available touch settings.

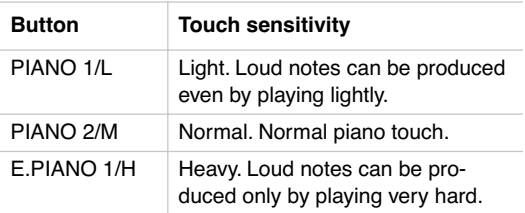

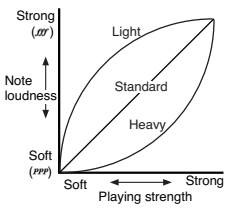

To check the currently selected setting, hold down the TOUCH button, and look at which of the above LEDs is turned on.

**Note:** When the instrument is turned on, the touch setting is reset to Normal.

Alternatively, you can use the TRANSPOSE/FUNCTION button and the keyboard. Hold the TRANSPOSE/FUNCTION button, and press the key on keyboard that corresponds to the touch setting you wish to carry out (see table).

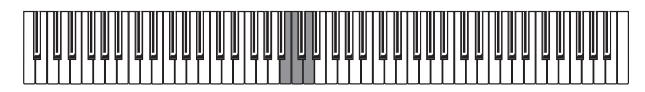

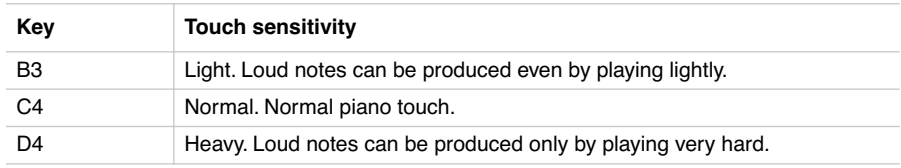

### <span id="page-19-0"></span>**Transpose**

In some cases, a song may be written in a difficult key (e.g., many black keys), or you may wish to shift the pitch to match another instrument or vocalist. In such cases, you can transpose (shift the pitch) so that you can use an easier fingering, or use the same familiar fingering to play at a different pitch. This is called the Transpose function.

For example if you transpose upward by one semitone, playing the notes shown at the lower left will produce the pitches shown at the right.

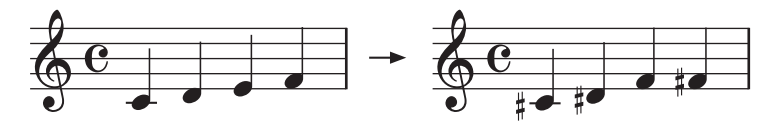

**Note:** When the instrument is turned on, the transposing is reset.

**1** Hold the TRANSPOSE/FUNCTION button, and press the key on keyboard that corresponds to the transpose you wish to carry out (see table). The TRANSPOSE/ FUNTION LED will remain lit up, to indicate that the transpose function is active.

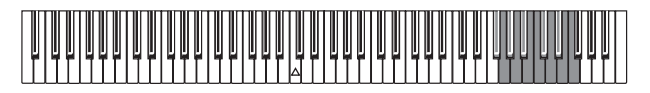

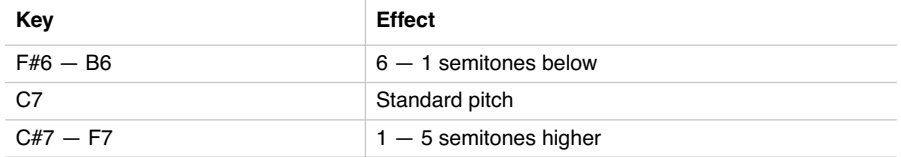

**2** To get back to standard pitch, hold the TRANSPOSE/FUNCTION button and press the C7 key. The TRANSPOSE/FUNCTION LED will turn off.

<span id="page-19-1"></span>**Fine tuning**

In order to adapt the SP-250 pitch to that of another instrument, you can adjust the pitch in steps of 0.5 Hz over a range of  $A4 = 427.5 \sim 452.5$  Hz. The standard tuning is  $A4 = 440$  Hz.

**Note:** The pitch will go back to standard level (A4 = 440 Hz) when the instrument is turned off, then on again.

- **1** Hold the TRANSPOSE/FUNCTION button, and press the corresponding key to change the pitch. Each time the B5 or C6 key is pressed, the pitch will be raised or lowered by 0.5 Hz.
- **2** To get back to standard pitch, hold the TRANSPOSE/FUNCTION button and press the B5 and C6 buttons at the same time.

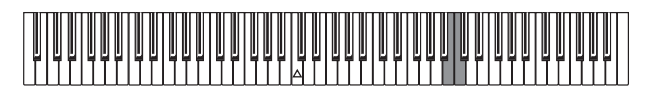

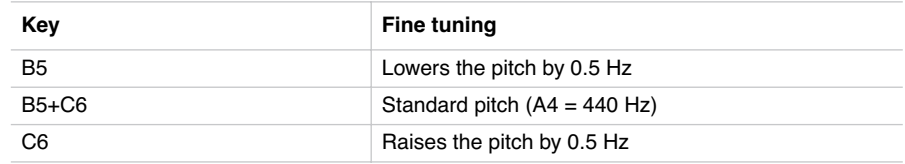

### <span id="page-20-0"></span>**Selecting a temperament**

There are numerous classical compositions that were composed using temperaments that differ from the "equal temperament" commonly used today.In order to reproduce the original sound of such compositions, the SP-250 provides Kirnberger and Werckmeister classical temperaments, in addition to the equal temperament, allowing you to select from a total of three temperaments.

To select one of the available temperaments, hold down the TOUCH button, then press the button corresponding to the desired temperament. To return to the equal tuning hold down the TOUCH button, then press the sound selection button whose LED is lit.

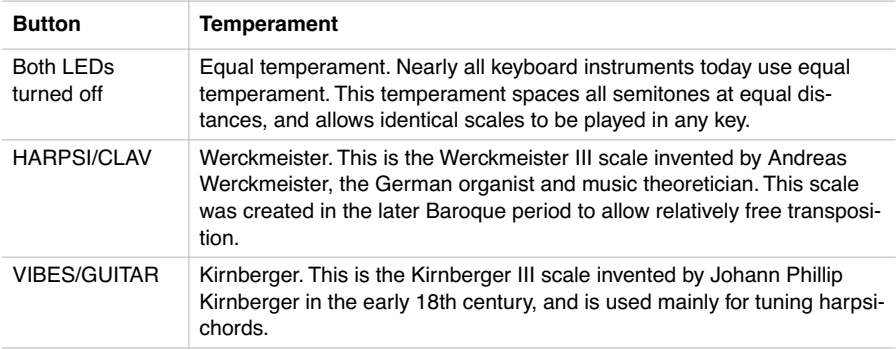

To check the currently selected temperament, hold down the TOUCH button, and look at which of the above LEDs is turned on.

**Note:** When the power is turned on, the equal temperament will be automatically selected.

**About stretched tuning.** In order to produce the most natural resonance, PIANO 1 and PIANO 2 sounds use a "stretched tuning" that makes the notes of the lower range slightly flatter than equal temperament, and the upper range slightly sharper. This is how an acoustic piano is normally tuned by professional tuners.

### **5**

. . . . . . . . . . . . . .

### **MIDI**

### <span id="page-22-1"></span><span id="page-22-0"></span>**What is MIDI?**

MIDI, is the abbreviation of Musical Instrument Digital Interface. It is an international standard that was created to connect and transfer data between electronic musical instruments, computers and other devices.

### <span id="page-22-2"></span>**What can you do with MIDI?**

Thanks to MIDI, you can use the SP-250 to control other instruments, use other instruments to control the SP-250, and use a sequencer to create complex musical pieces.

When you use the SP-250 keyboard or pedal, or select a sound, the notes, pedal activation and change in sound are transmitted to another instrument, or are recorded by a sequencer.

### <span id="page-22-3"></span>**Connections**

Always connect the MIDI OUT connector of the instrument to the MIDI IN connector of another instrument. Never connect two connectors of the same instrument to each other.

Connect the MIDI OUT connector of the transmitting (master) device to the MIDI IN connector of the receiving (slave) device.

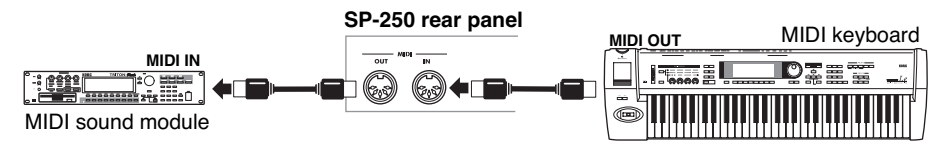

To connect the SP-250 to a computer, you need a MIDI interface for the computer, sequencing or musical notation software, and two standard MIDI cables. Connect the SP-250 MIDI OUT connector to the MIDI IN connector of the computer. Connect the SP-250 MIDI IN connector to the MIDI OUT connector of the computer.

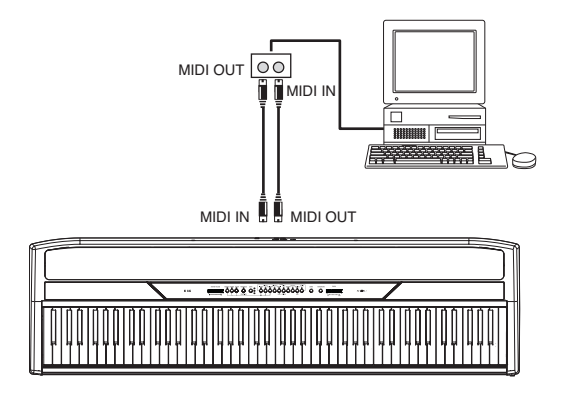

### <span id="page-23-0"></span>**Standard MIDI settings**

When turning the instrument on, the MIDI parameters of the SP-250 are programmed as follows:

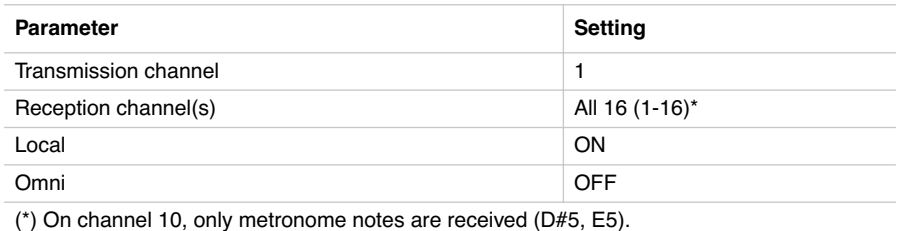

### <span id="page-23-1"></span>**Selecting the transmission channel**

The standard MIDI has 16 separate channels available for transmission and reception of data. SP-250 always receives on all 16 channels, and transmits on a single channel. To transmit data from the SP-250, you need to choose which of the 16 channels you wish to transmit data on.

Hold down the TRANSPOSE/FUNCTION button, and press the note in the range C2–D#3 corresponding to the desired MIDI channel.

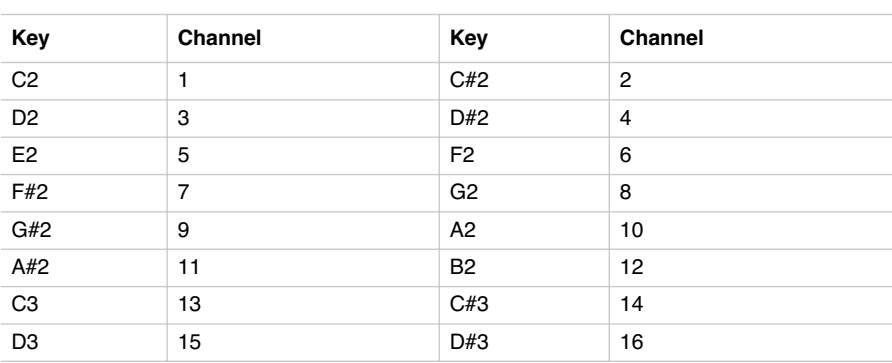

**Note:** When the power is turned on, channel 1 will automatically be selected.

**Note:** By default, channel 10 will automatically be assigned to the metronome sound (notes D#5-E5).

**Note:** In Layer mode, the second sound transmits on the following channel. For example, if you select channel 7, the first sound will transmit on channel 7, while the second sound will transmit on channel 8. If you select channel 16, the first sound will transmit on channel 16, while the second sound will transmit on channel 1 (cycling back to the first channel).

### <span id="page-24-0"></span>**Using the SP-250 as a multitimbral tone generator**

When SP-250 is controlled from an external MIDI device, it can work as a 16-part multitimbral tone generator. You can select a different sound on each of the 16 MIDI channels.

- **1** Use a MIDI cable to connect the SP-250's MIDI IN to the MIDI OUT of a sequencer etc.
- **2** Transmit MIDI data from the connected sequencer (or other device). See ["Program](#page-25-1) [Change" on page 28](#page-25-1) for instructions on how to select a sound using the MIDI Program Change message. Program Change reception must be activated on the SP-250 (it is by default).

Read the other devices user's manual for details on sending Program Change messages.

### <span id="page-25-0"></span>**Local On/Off**

Local is the parameter that allows you to establish whether the keyboard has to play the internal sounds and transmit MIDI data at the same time (Local On), or whether it just has to transmit MIDI data and not play the internal sound (Local Off).

Local Off should be chosen when you wish to use the SP-250 as a mute keyboard, to play another instrument. It should be chosen also when SP-250 is connected to a sequencer via its MIDI IN and MIDI OUT connectors. This will avoid the notes to be played twice, by the keyboard and by the sequencer, producing an annoying "echo" effect.

Normally, you will choose Local On (automatically selected when turning the SP-250 on), so that playing the keyboard will produce sound.

Hold down the TRANSPOSE/FUNCTION button, and press the PIANO 1 sound selection button. The Local setting will alternate to On/Off each time you press this button.

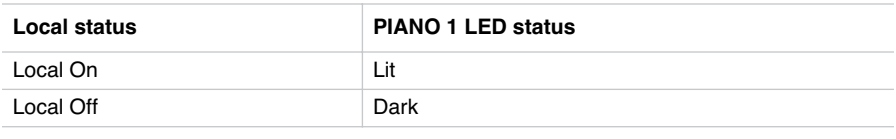

**Note:** When the power is turned on, the Local will be automatically set to On.

### <span id="page-25-1"></span>**Program Change**

The sound of the SP-250 can be selected via MIDI, by sending a Program Change message on the channel where you wish to assign the sound. The table enlists the Program Change numbers (numbering from 0-29; if the transmitting device uses numbers from 1-30, you will need to increment the number by one).

**Transmitting Program Change messages.** You can send a MIDI Program Change message to a MIDI device connected to the SP-250 MIDI OUT, to change its sound. When selecting one of the internal sounds of the SP-250 by using the sound selection buttons, a MIDI Program Change number will be transmitted, as shown in the table below.

**Receiving Program Change messages.** When a Program Change message is received from an external device, the corresponding internal sound will be selected

on the SP-250, as shown in the following table. Only Program Change (PC) numbers in the range 0–29 have effect on the SP-250, while other numbers (30-127) are ignored.

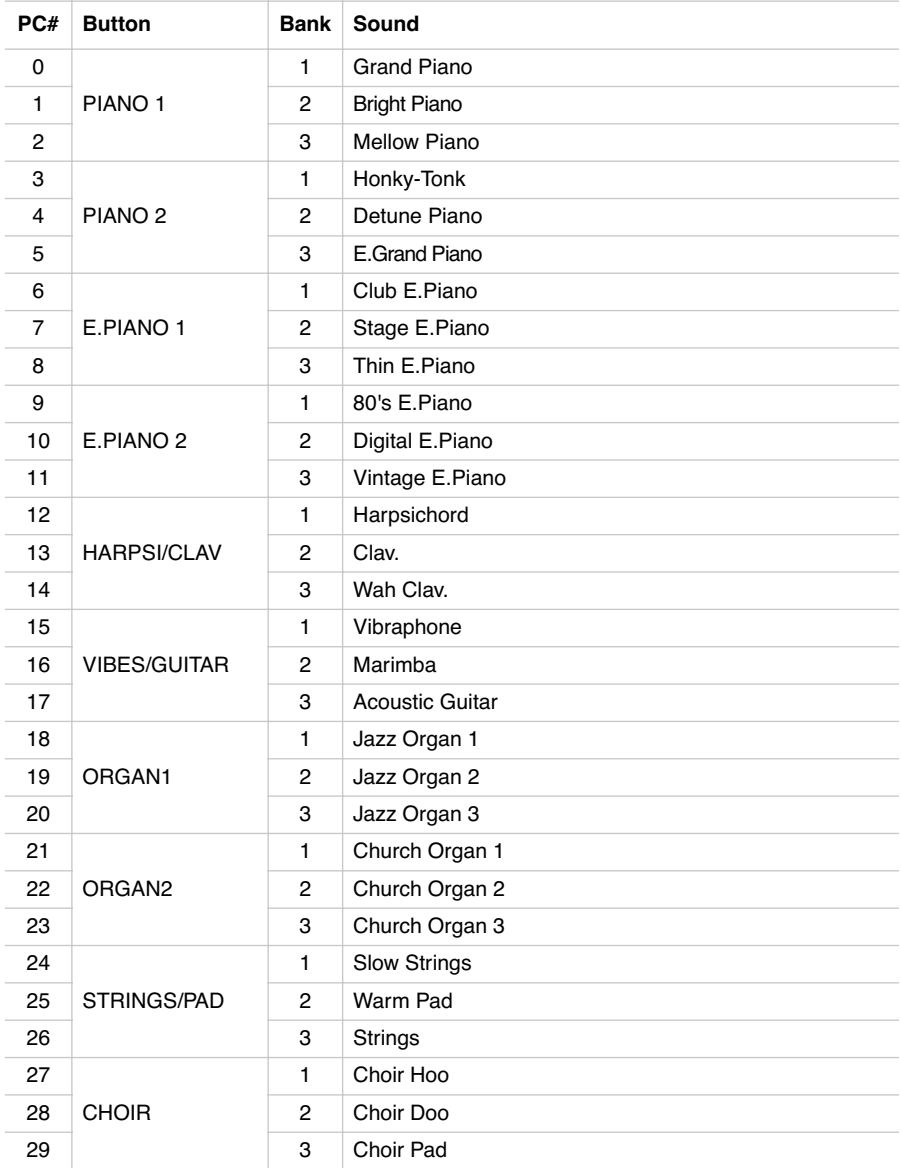

-----

**Program Change enable/disable.** To transmit and receive this kind of data, you must enable Program Change messages transmission and reception. Otherwise, you can disable Program Changes data.

Hold down the TRANSPOSE/FUNCTION button, and press the PIANO 2 sound selection button. Each time you press the switch, the setting will alternate between Enabled and Disabled.

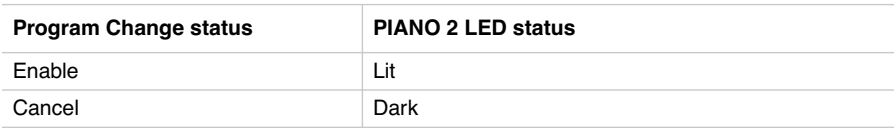

**Note:** When the power is turned on, program changes will be enabled for all MIDI channels.

### <span id="page-27-0"></span>**Control Change**

When you operate the damper pedal, adjust the balance in Layer mode, or make other adjustments on the control panel, a Control Change message is sent to a connected external MIDI device. At the same time, SP-250 can receive a Control Change message from an external MIDI device connected to its MIDI IN, to control the damper pedal, volume adjustment, and other data.

**Control Change enable/disable.** To transmit and receive this kind of data, you must enable Control Change messages transmission and reception. Otherwise, you can disable Control Changes data.

Hold down the TRANSPOSE/FUNCTION button, and press the E.PIANO 1 sound selection button. Each time you press this button, the setting will alternate between Enabled and Disabled.

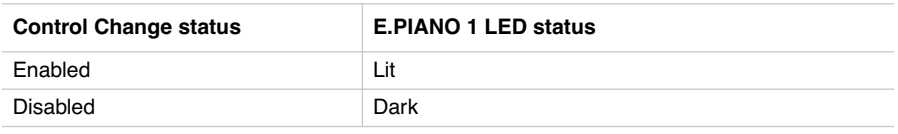

**Note:** When the power is turned on, Control Change messages will be enabled on all MIDI channels.

-------------------------------

### <span id="page-28-0"></span>**MIDI Data Dump**

You can save the current sound settings (Single or Layer mode) on an external MIDI storage device, like a sequencer or a MIDI data filer. You can later reload these data into the SP-250, to restore a saved set of data.

**Warning:** To avoid loosing data, carefully read the owner's manual of your MIDI data filer. Loading data into the memory of the SP-250 will erase all existing data.

**Hint:** To avoid any trouble, don't forget to deactivate System Exclusive data reception on the connected device.

The following table shows which data are saved with the Data Dump.

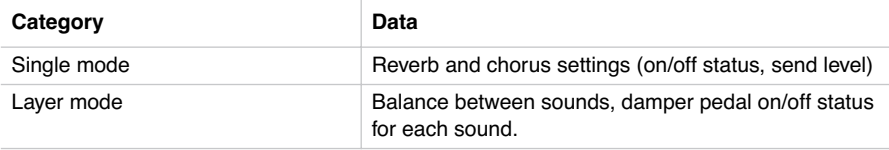

**Saving data to the data filer.** Here is how to save the data of the SP-250.

- **1** Use a MIDI cable to connect the SP-250 MIDI OUT to the MIDI IN of the data filer.
- **2** Prepare the data filer to receive MIDI data.
- **3** On the SP-250, hold down the TRANSPOSE/FUNCTION button, and press the VIBES/GUITAR sound selection button. The LEDs of the TRANSPOSE/FUNC-TION and VIBES/GUITAR buttons will blink, indicating that the SP-250 is ready to transmit the data dump.
- **4** Press the TOUCH button. The data dump will begin, and the sound setting data will be transmitted to the data filer.

During a data dump operation, the SP-250 will not produce sound, and no other function will work. When the data dump is completed, you will return to normal playing condition.

You may cancel a data dump operation before the data dump begins, by pressing the TRANSPOSE/FUNCTION or VIBES/GUITAR button.

**Loading data from the data filer.** You can load into the SP-250 data you previously saved on a data filer.

Use a MIDI cable to connect the MIDI IN of the SP-250 to the MIDI OUT of the data filer.

- **2** On the SP-250, hold down the TRANSPOSE/FUNCTION button and press the VIBES/GUITAR sound selection button. The LEDs of the TRANSPOSE/FUNC-TION and VIBES/GUITAR buttons will blink, and the SP-250 will wait to receive the data dump.
- **3** Set the data filer to send the sound setting data that were previously saved from the SP-250. Please read the data filer owner's manual for details on data transmission.

The SP-250 will receive the data.

When the data dump is finished, the SP-250 will return to the same status it was before the data dump.

During a data dump operation, the SP-250 will not produce sound, and no other function will work.

You may cancel a data dump operation before the data dump begins, by pressing the TRANSPOSE/FUNCTION or VIBES/GUITAR button.

------------------

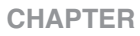

### **6**

. . . . . . . . . . . . . . .

### **Assembling the stand**

<span id="page-30-1"></span><span id="page-30-0"></span>**Cautions for assembly**

- When placing the piano on the stand, be careful not to pinch your hands.
- Be sure that the correct parts are assembled in the correct orientation and position, and follow the steps in order.
- Do not apply weight to the front edge of the piano before tightening the screws, otherwise the piano may fall down.

. . . . . . . . . . . . .

### <span id="page-31-0"></span>**Assembling procedure**

**1** Open the packing carton and take out the contents. Check that all of the following items are available.

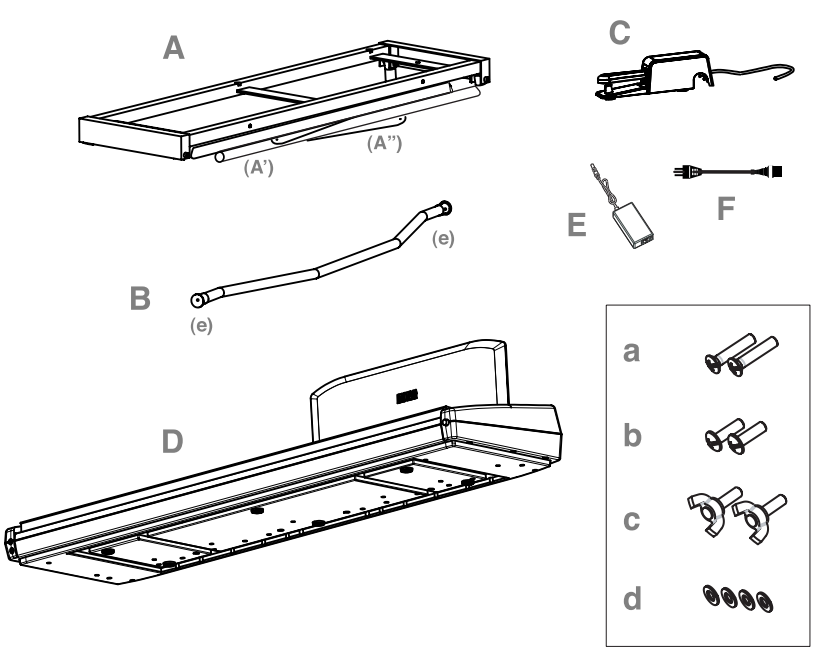

### **List of parts**

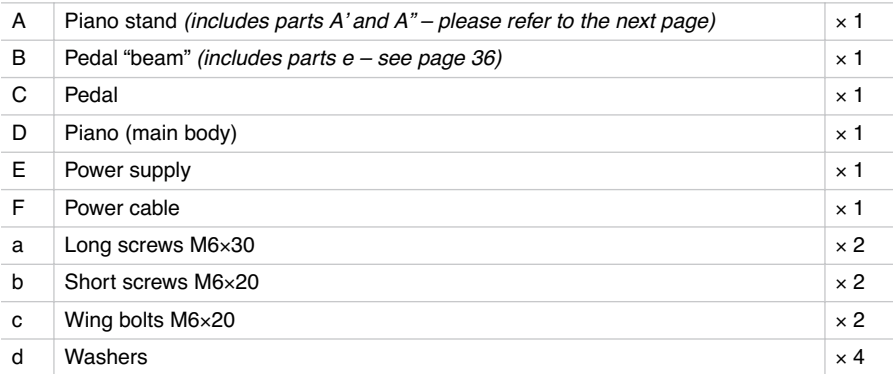

**NB:** You will need a cross-point (Phillips #2) screwdriver for assembly.

**2** Open the stand (A) by unfolding the legs (A') and diagonal bars (A"), as shown in the following illustration.

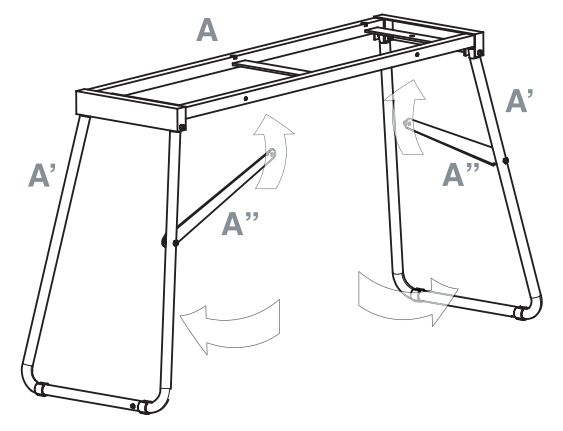

**3** Use the two short screws (b) to fix the diagonal bars (A"). Be sure you insert a washer (d) between the diagonal bar and the hole in the stand.

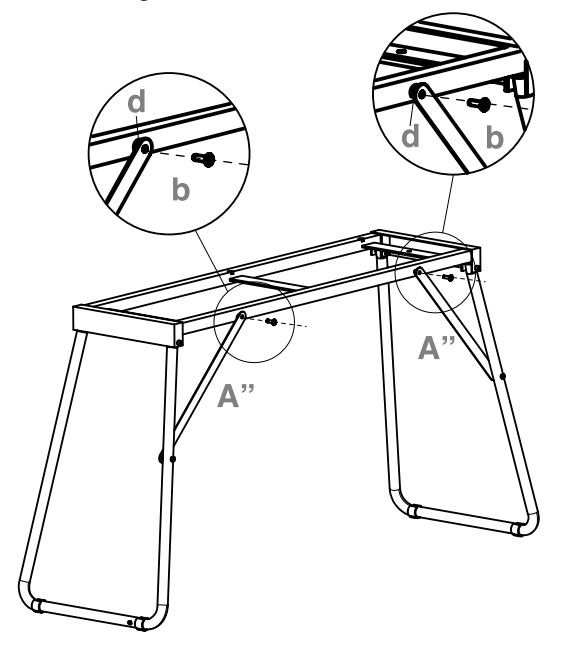

<span id="page-33-0"></span>**4** Prepare the pedal beam (B), by removing the two caps (e) from both sides.

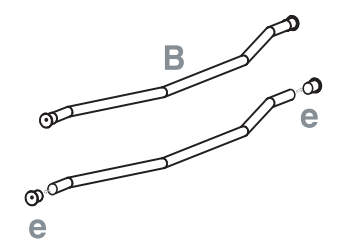

**5** Fit the pedal beam (B) and the legs (A') together, with the curved part pointing toward the back of the stand (as shown in the illustration). Fix them by using the two long screws (a).

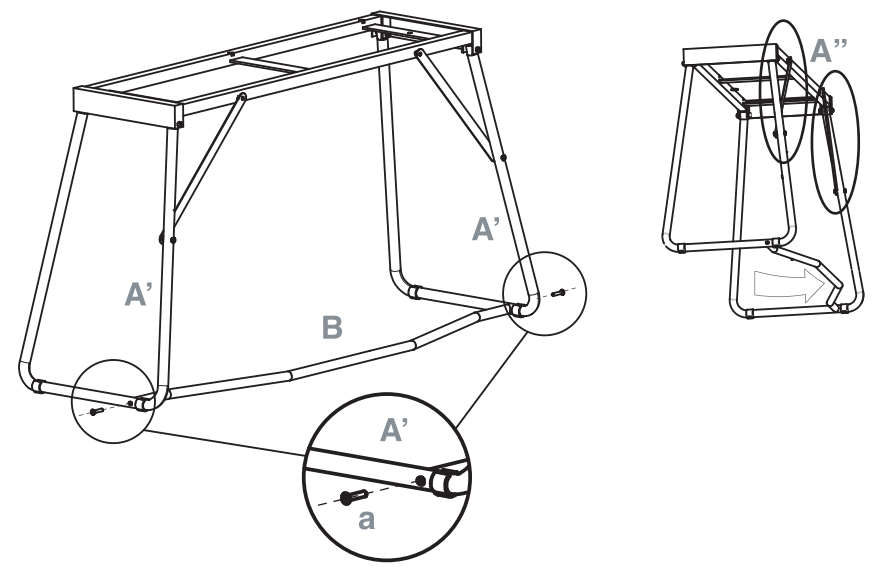

**6** Lay the pedal (C) on the pedal bar (B).

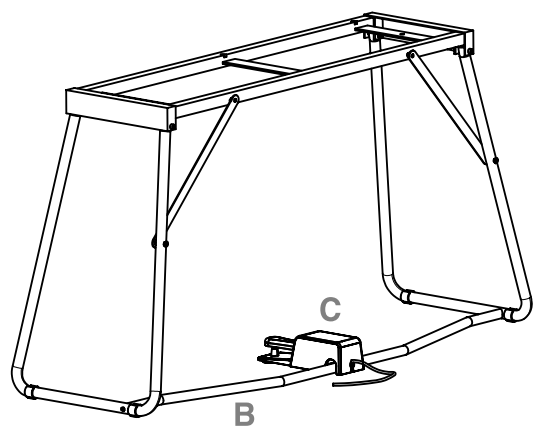

**7** Lift the piano (D) with two or more people, and fix it to the stand (A), so that the carved, molded guides on the botton of the piano perfectly match the top of the stand.

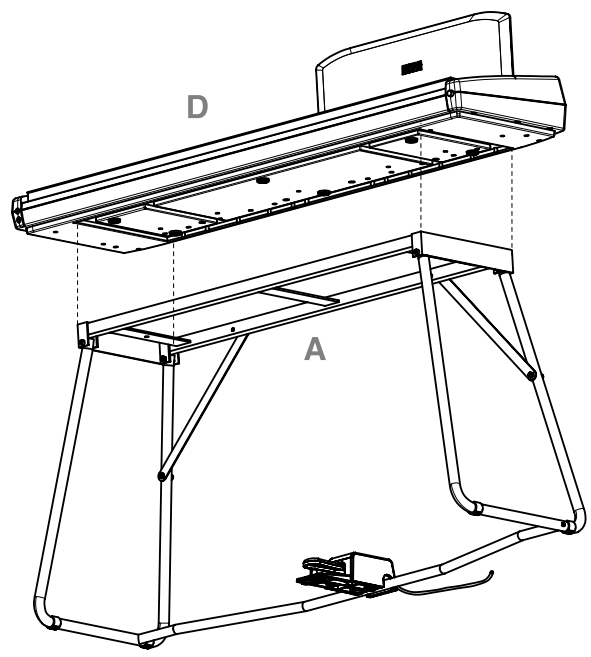

**8** Fix the piano (D) to the stand (A) from below, by using the two wing bolts (c). Be sure you insert a washer (d) between the stand's bottom surface and each of the wing bolts.

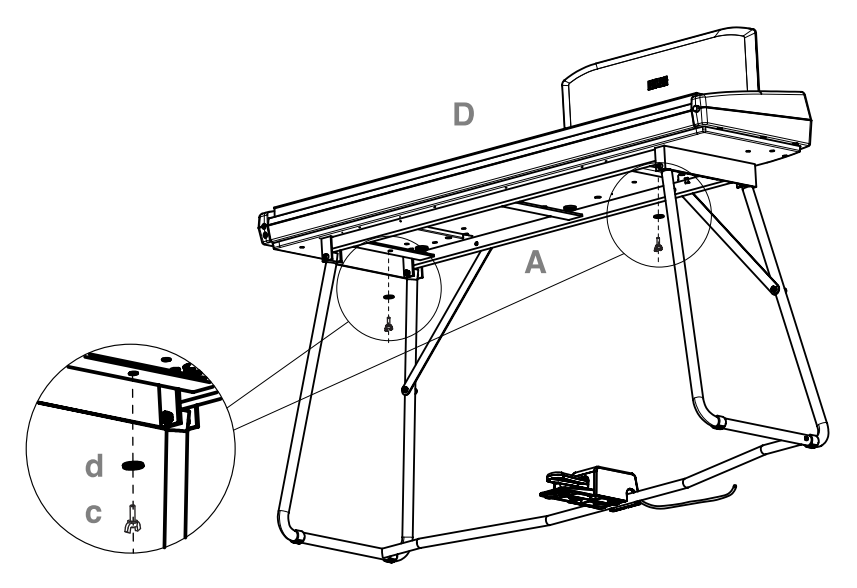

**9** Assemble the power cord (F) to the separate power supply unit (E).

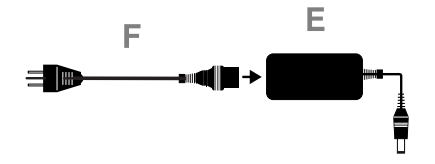

**10** Connect the pedal and power cables to the corresponding piano connectors. Fix the power supply cable with the dedicated cable-holder, as shown in the diagram.

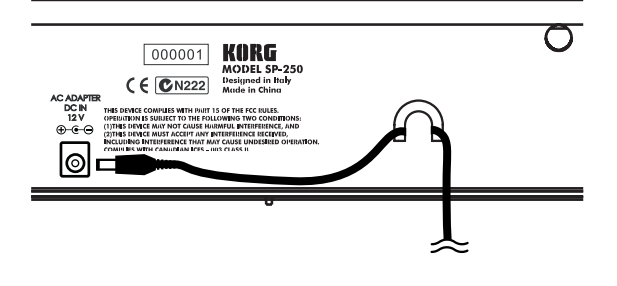

**11** Place the piano in the location where it will be played. Please be sure to place it over a flat floor, to avoid any shaking.

**Note:** Be careful not to pinch the power cable under the piano feet.

**12** Tighten and check all the screws.

<span id="page-36-0"></span>**Check after assembly**

[•] Are any parts left over?

If any parts are left over, check the diagrams to see where they should be used.

[•] Make sure that all screws are tight.

### <span id="page-36-1"></span>**Caution**

**Caution when transporting the instrument.** Remove the piano from its stand, and transport them separately. After transportation, refer to these instructions and reassemble the piano and stand.

**Screw loosening.** After assembly, the various screws and bolts of the stand may loosen as time goes by, causing the stand to wobble. If this occurs, re-tighten the screws.

**Disassembly.** If you need to packup the piano, reverse the assembly order by which the piano was attached to the stand and the stand was assembled. After disassembly, save the screws and other parts so that no parts are lost.

### **CHAPTER**

### **7**

. . . . . . . . . . . . . . .

### **Appendix**

### <span id="page-37-1"></span><span id="page-37-0"></span>**Troubleshooting**

If during use any of the following problems should occur, carefully examine the instrument to see if you can find out what the problem is, and try resolving it by following the suggestions below. If the instrument will still not function properly refer to your dealer or to an Authorized Korg Service Center.

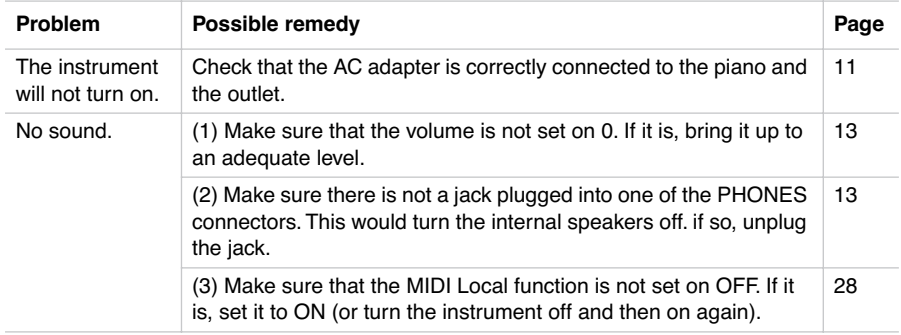

### <span id="page-37-2"></span>**Polyphony**

The SP-250 contains sampled sounds, which have been recorded, analyzed and processed from the actual sounds of the original musical instruments. These sounds usually consist of one or more different samples reproduced by pressing a key. Each sample is played back by a single oscillator. Sounds using just one oscillator have a full polyphony of max. 60 voices, while sounds using two oscillators have a limited polyphony of max. 30 notes. Sounds using more oscillators have a more limited polyphony. When the number of notes exceeds the limit of the sound, some notes will be stopped, so that the new ones can be heard.

-------------------------------------

Furthermore, when playing in Layer mode with more than two notes, the max. polyphony depends on how many oscillators are used in total. Using the REVERB, CHORUS further reduces the polyphony, respectively, by 10 and 3 notes.

Please refer to the table on [page 16](#page-13-1) for more information about the number of oscillators used by each sound.

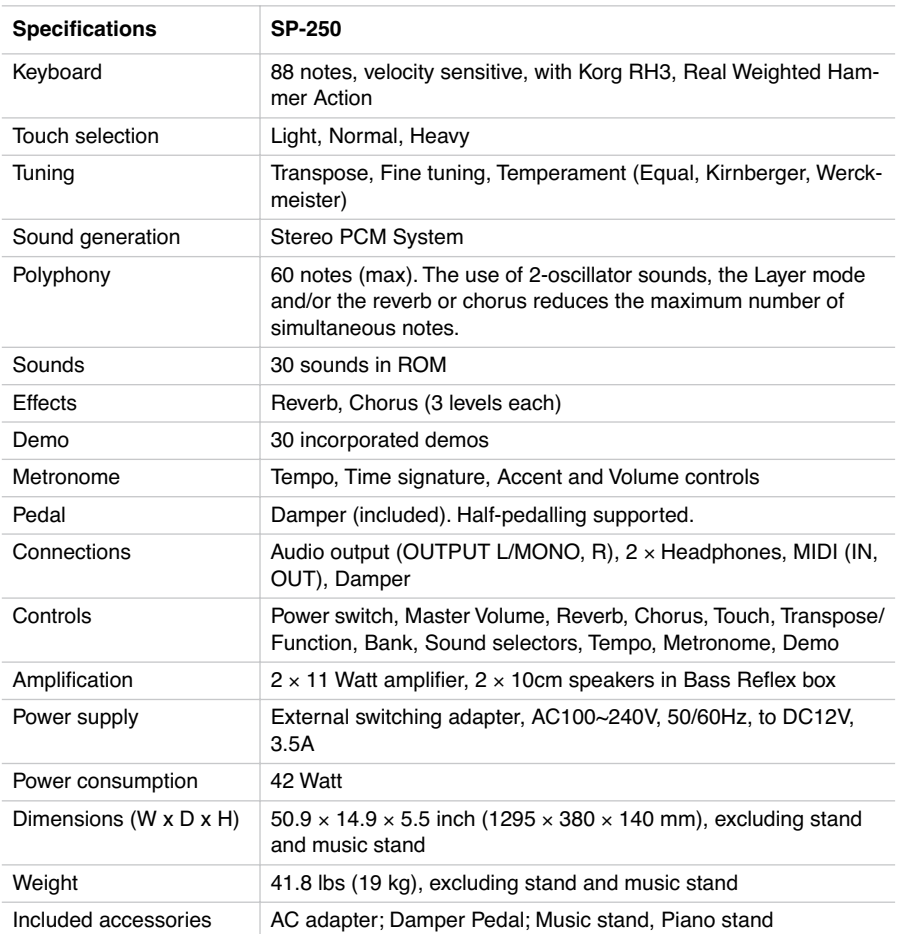

### <span id="page-38-0"></span>**Technical specifications**

*Sounds processed with INFINITY™.*

*Korg reserves the right to change the specifications without notice.*

<span id="page-39-2"></span><span id="page-39-0"></span>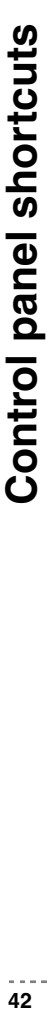

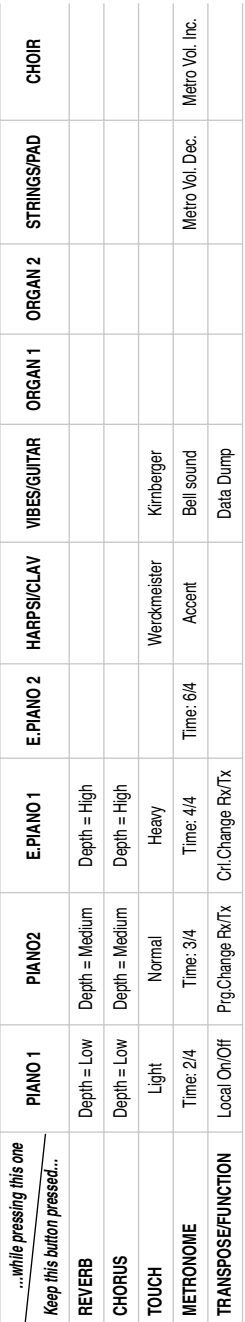

### <span id="page-39-3"></span><span id="page-39-1"></span>Control panel and keyboard **Control panel and keyboard**

The following diagram shows the various functions you can access by holding the METRONOME or TRANSPOSE/ The following diagram shows the various functions you can access by holding the METRONOME or TRANSPOSE/ FUNCTION button down, while pressing one of the notes on the keyboard. FUNCTION button down, while pressing one of the notes on the keyboard.

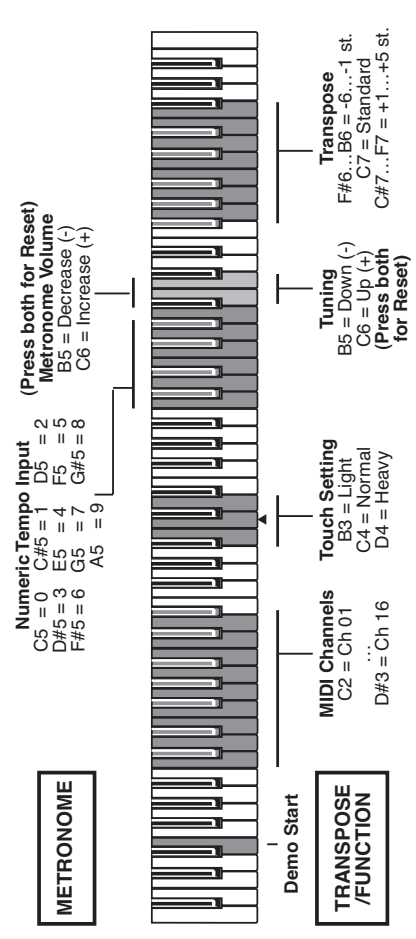

### <span id="page-40-0"></span>**MIDI Implementation Chart**

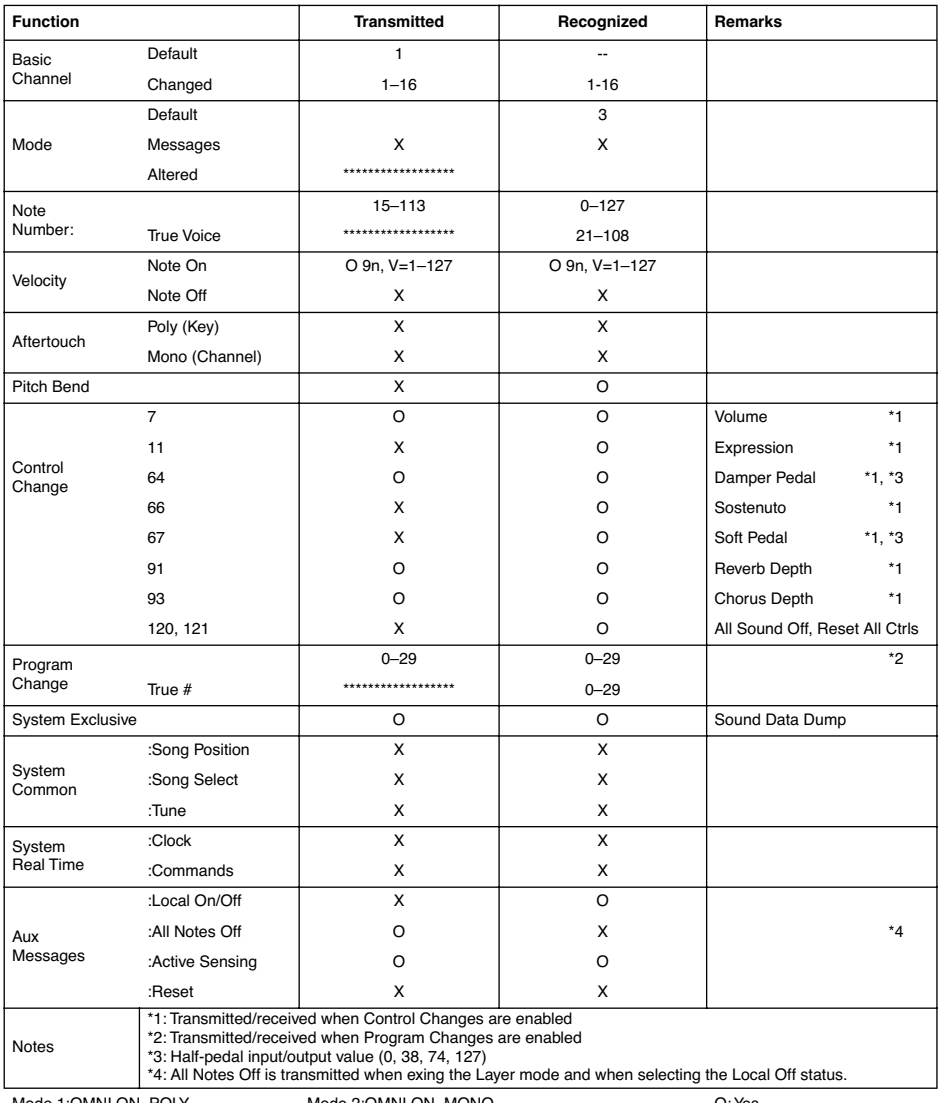

Mode 1:OMNI ON, POLY Mode 2:OMNI ON, MONO<br>Mode 3:OMNI OFF, POLY Mode 4:OMNI OFF, MONO

O: Yes X: No

### *Care Card Garantie*

## KORG-CARE-CARD -CARE-CARD

# Wir beglückwünschen Sie zu Ihrem neuen KORG Produkt! Wir beglückwünschen Sie zu Ihrem neuen KORG Produkt!

Service- und Support- Optionen, die Sie genauso einfach nutzen können, wie Ihr KORG Produkt. Zu diesen Optio-Service- und Support- Optionen, die Sie genauso einfach nutzen können, wie Ihr KORG Produkt. Zu diesen Optio-Damit Sie die Vorteile dieser wertvollen Investition optimal nutzen können, bietet die KORG-Care-Card zahlreiche nen gehört ein Online-Hilfesystem über verschiedenen Web-Sites, Dokumentationen, erfahrener technischer Sernen gehört ein Online-Hilfesystem über verschiedenen Web-Sites, Dokumentationen, erfahrener technischer Ser-Damit Sie die Vorteile dieser wertvollen Investition optimal nutzen können, bietet die KORG-Care-Card zahlreiche vice und professionelle Unterstützung durch gebührenpflichtigen telefonischen Support. vice und professionelle Unterstützung durch gebührenpflichtigen telefonischen Support.

### **Online Support** Online Support

über die E-mail Adresse korg.hotline@musik-meyer.de Die KORG Web-Sites (www.KORG.de) stehen Ihnen 24 Stunden am Tag und an 7 Tagen die Woche zur Verfügung. Hier können Sie sich umfassend über Produkte, technische Aspekte und Software Aktualisierungen informieren. Allen KORG-Usern stehen dort Foren zur Verfügung, die in einfachster Form genutzt werden können und tionen, Tips und Hilfe bekommen. Zudem erreichen sie Produkt-Spezialisten zu alle Fragen rund um das Thema Die KORG Web-Sites (www.KORG.de) stehen Ihnen 24 Stunden am Tag und an 7 Tagen die Woche zur Verfügung. Hier können Sie sich umfassend über Produkte, technische Aspekte und Software Aktualisierungen informieren. Allen KORG-Usern stehen dort Foren zur Verfügung, die in einfachster Form genutzt werden können und in denen Profis und Amateure in gleicher Weise Informain denen Profis und Amateure in gleicher Weise Informationen, Tips und Hilfe bekommen. Zudem erreichen sie über die E-mail Adresse **korg.hotline@musik-meyer.de** Produkt-Spezialisten zu alle Fragen rund um das Thema KORG.

### Support duch den KORG-Fachhändler Support duch den KORG-Fachhändler

Ihr KORG-Fachhändler, bei dem Sie das KORG Produkt erworben haben, ist ein kompetenter Ansprechpartner, der Ihr KORG-Fachhändler, bei dem Sie das KORG Produkt erworben haben, ist ein kompetenter Ansprechpartner, der Ihnen über eventuelle Hürden hinweg hilft. Ihnen über eventuelle Hürden hinweg hilft.

### Hotline Support Hotline Support

Nerktags zwischen 8 Uhr und 17 Uhr von Deutschland aus unter folgender Telefon-Nummer erreichbar ist 0190/ aus unter folgender Telefon-Nummer erreichbar ist **0190/** 778-100 (2,40 pro Minute). Geschulte KORG Produkt-KORG Usern steht ein Hotline-Support Service zur Verfü-KORG Usern steht ein Hotline-Support Service zur Verfügung, der von Deutschland aus unter folgender Nummer gung, der von Deutschland aus unter folgender Nummer Werktags zwischen 8 Uhr und 17 Uhr von Deutschland **778-100** (2,40 pro Minute). Geschulte KORG Produkt-Spezialisten stehen Ihnen hier mit Rat und Tat beiseite. Spezialisten stehen Ihnen hier mit Rat und Tat beiseite.

### Dem Produkt beiliegender Support Dem Produkt beiliegender Support

Zum Lieferumfang Ihres neuen KORG Produkts gehört Zum Lieferumfang Ihres neuen KORG Produkts gehört eine Produktbeschreibung, die sie zuverlässig dabei uneine Produktbeschreibung, die sie zuverlässig dabei unerstützt Ihr neues Produkt richtig zu handhaben. terstützt Ihr neues Produkt richtig zu handhaben.

### Reparatur Service Reparatur Service

Nur von zertifizierten KORG Technikern kann eine Nur von zertifizierten KORG Technikern kann eine Qualitäts-Reperatur mit original KORG-Ersatzteilen durch-Qualitäts-Reperatur mit original KORG-Ersatzteilen durchgeführt werden. Nur so ist die Zuverlässigkeit und Langgeführt werden. Nur so ist die Zuverlässigkeit und Langebigkeit ihres KORG-Produktes sichergestellt. lebigkeit ihres KORG-Produktes sichergestellt.

# Nutzen Sie die Vorteile der KORG-CARE-CARD! Nutzen Sie die Vorteile der KORG-CARE-CARD!

füllte KORG-Care-Card erhalten wir alle Informationen (z.B. Modellbezeichnung und Seriennummer) die wir für alle füllte KORG-Care-Card erhalten wir alle Informationen (z.B. Modellbezeichnung und Seriennummer) die wir für alle persönliches KORG Produkt erhalten, um so zukünftig professionell Support zu leisten. Über die von Ihnen ausgepersönliches KORG Produkt erhalten, um so zukünftig professionell Support zu leisten. Über die von Ihnen ausge-Um Ihnen diese Service Leistungen anbieten zu können ist es wichtig, dass wir detailierte Informationen über Ihr Um Ihnen diese Service Leistungen anbieten zu können ist es wichtig, dass wir detailierte Informationen über Ihr angebotenen Service-Leistungen benötigen. angebotenen Service-Leistungen benötigen.

Tragen Sie zur Werterhaltungen Ihres KORG-Produktes bei, indem Sie die KORG-Care-Card ausfüllen Tragen Sie zur Werterhaltungen Ihres KORG-Produktes bei, indem Sie die KORG-Care-Card ausfüllen (auch online unter www.korg.de verfügbar). (auch online unter www.korg.de verfügbar) .

### Weitere Vorteile für Sie: Weitere Vorteile für Sie:

- Sie erhalten automatisch News, Infos und Updates zu Ihrem KORG-Produkt - Sie erhalten automatisch News, Infos und Updates zu Ihrem KORG-Produkt

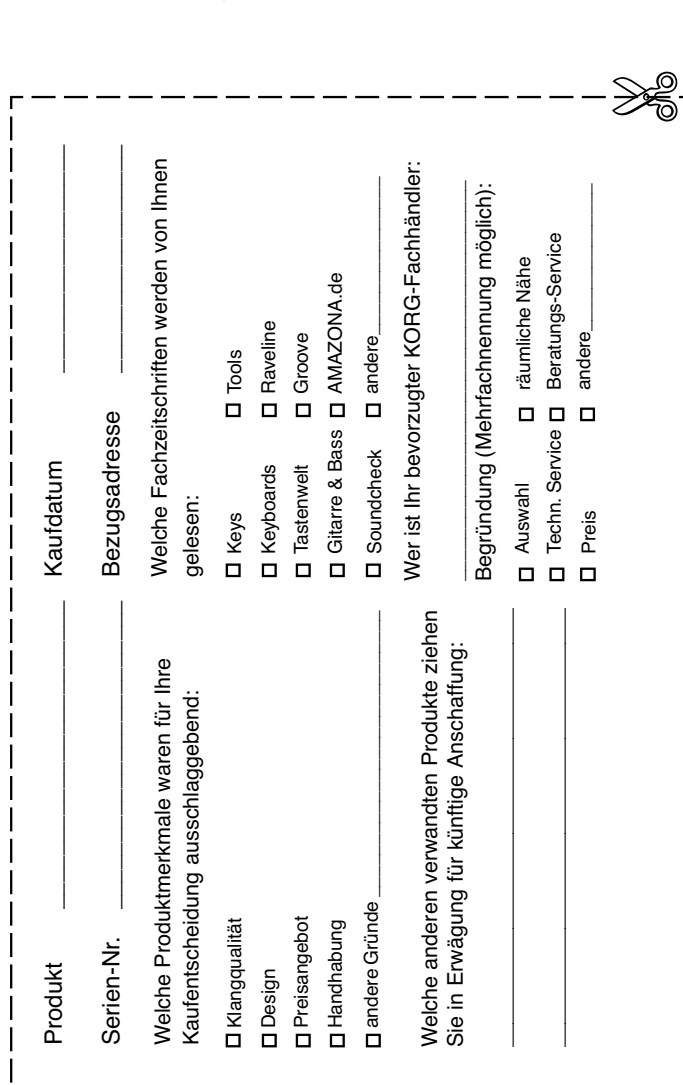

Ausfüllen,

ausschneiden, ausschneiden,

einsenden! einsenden!

÷

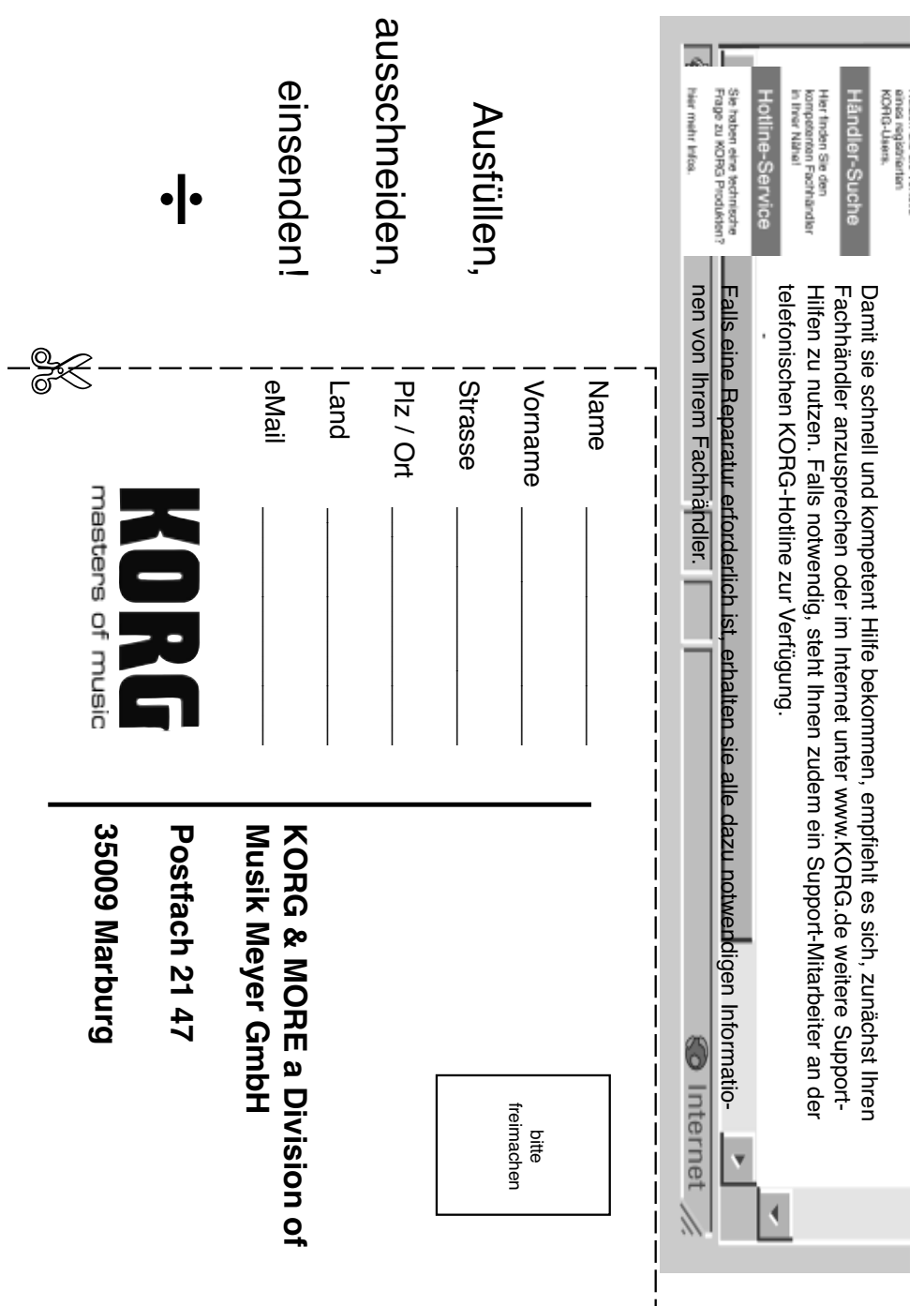

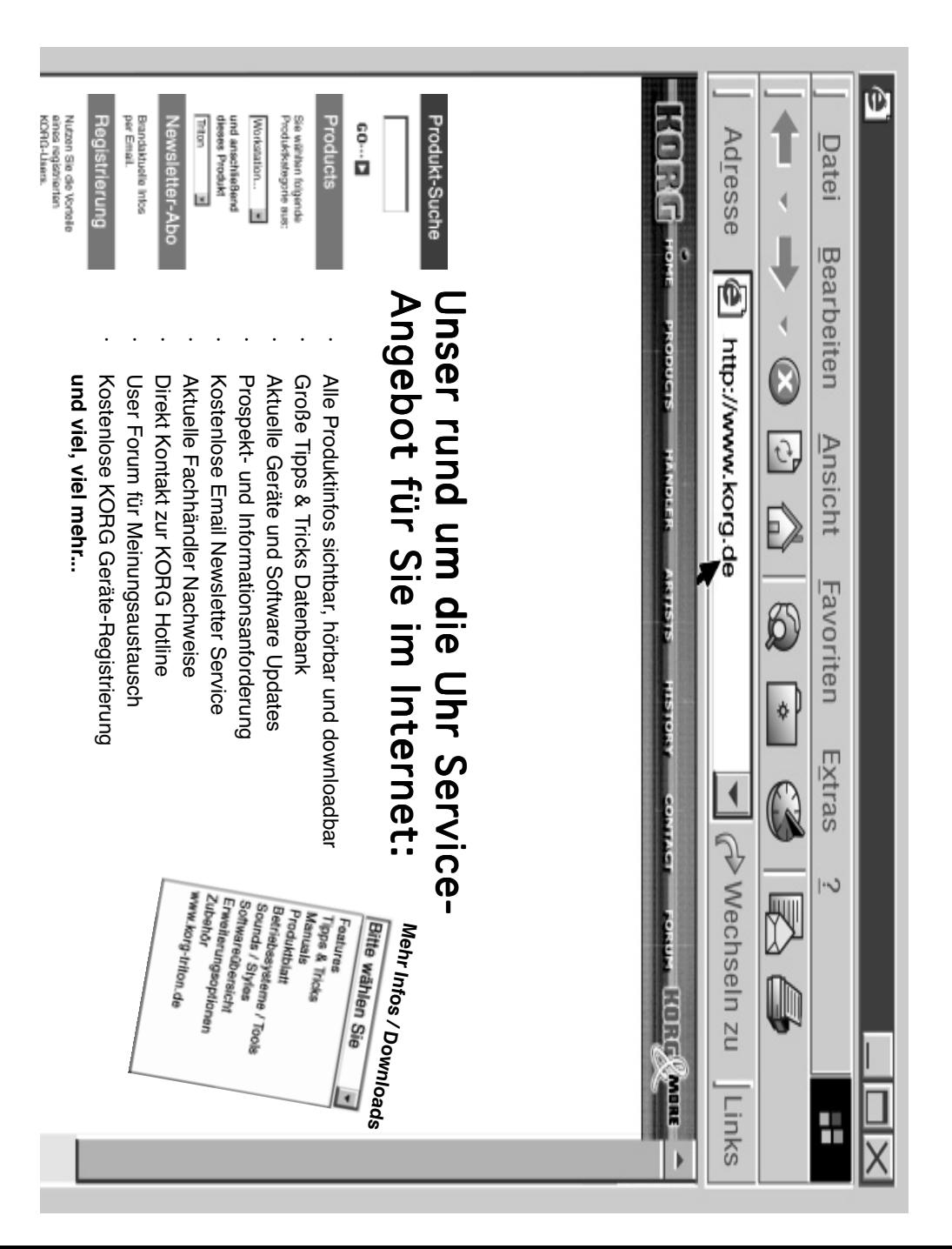

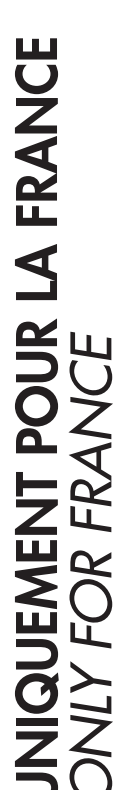

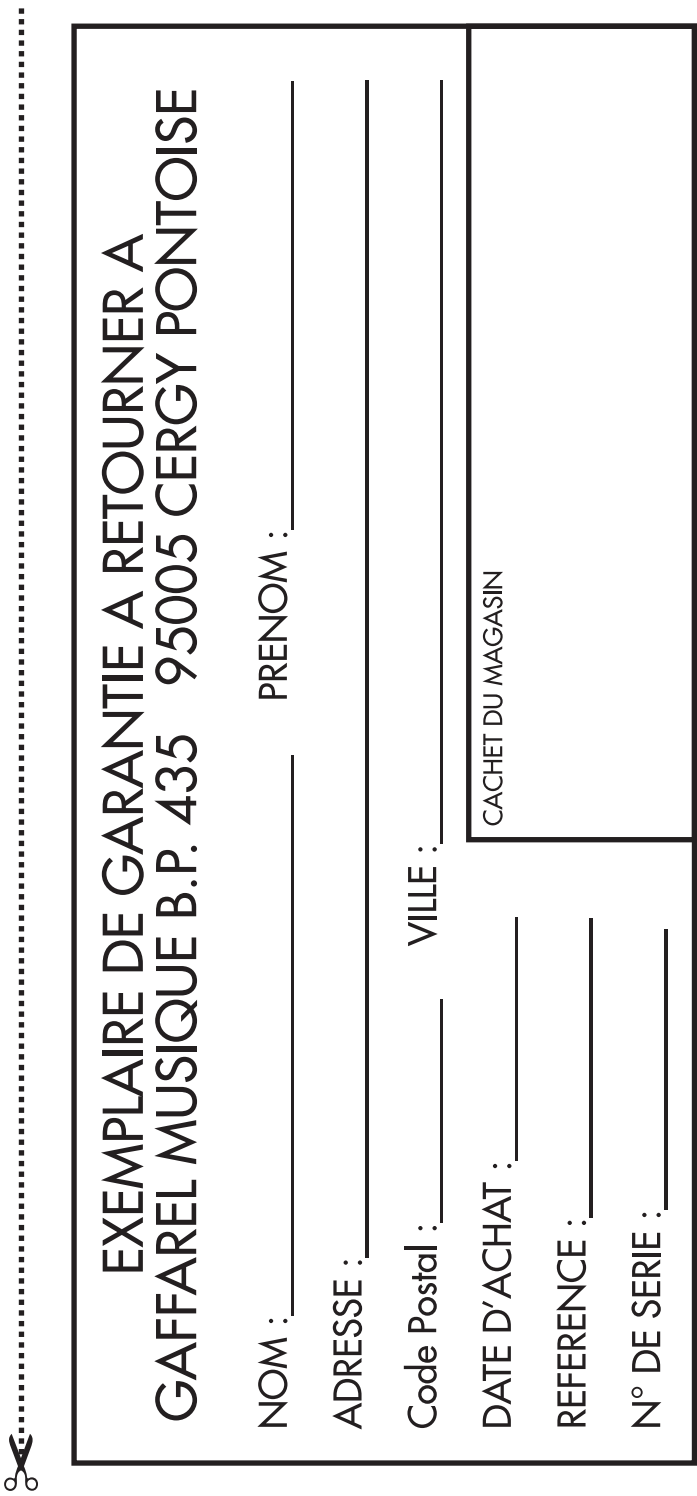

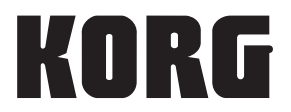

*Pianoforte Digitale* **Address** KORG Italy SpA Via Cagiata, 85 I-60027 Osimo (An) Italy

**Web Servers** www.korg.co.jp www.korg.com www.korg.co.uk www.korgcanada.com www.korgfr.net www.korg.de www.korg.it www.letusa.es www.korgpa.com

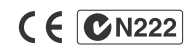

*© KORG Italy 2005. All rights reserved*